## **How to Update your Member Photo on the ClubCentral App**

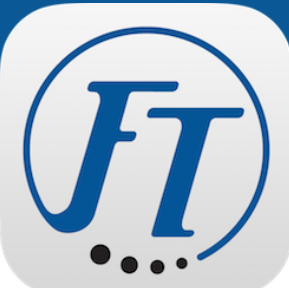

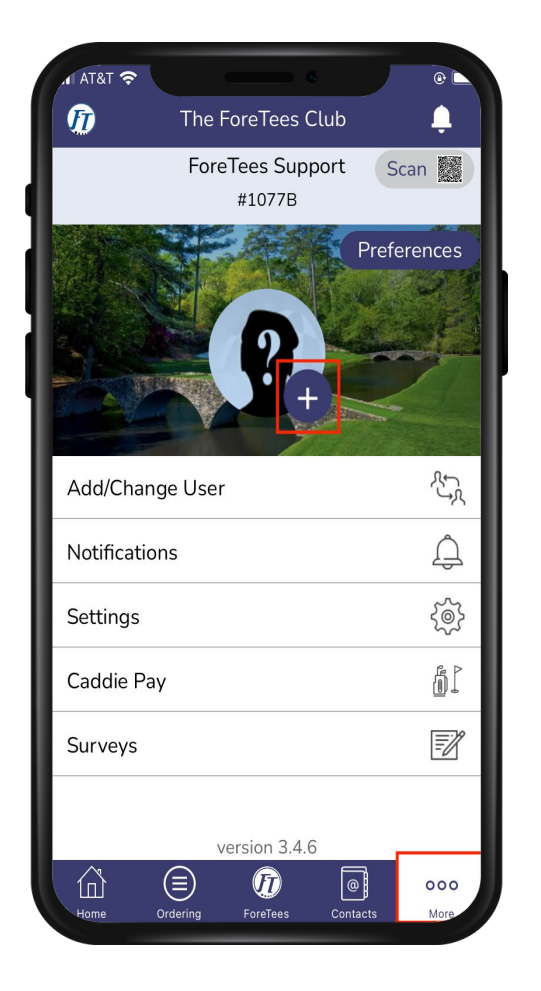

**Select the More Tab from the bottom tool bar. Then select the Plus Sign.**

**Take a new Photo or upload a photo from your device.**

**Photo has been uploaded once selected.**

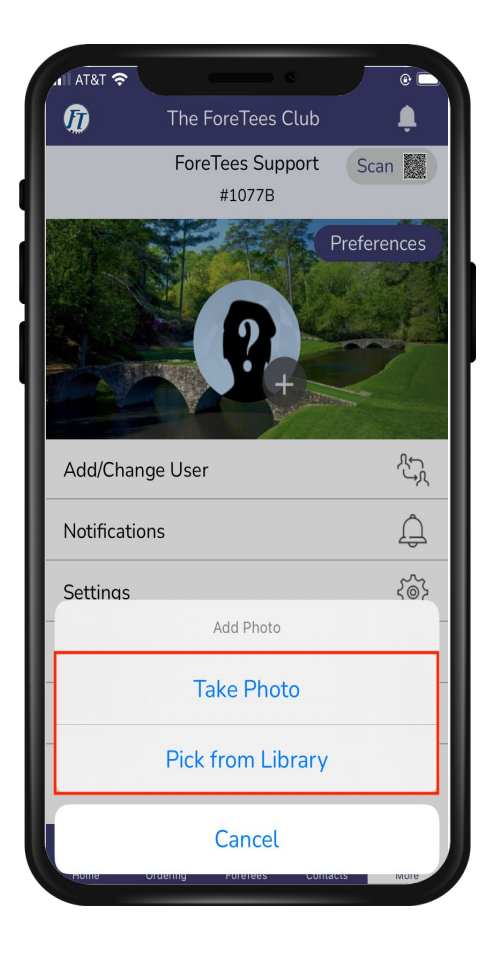